# <span id="page-0-2"></span>**Add and remove a single or a set of items from multi valued fields**

### **On this page**

- [Features used to implement the examples](#page-0-0)
- [Example 1: Remove "Affects Version/s" from "Fix Version/s" in current issue](#page-0-1)
- [Example 2: Add components in sub-tasks to components in parent issue](#page-1-0)
- [Alternative implementation](#page-6-0)
- [Example 3: Remove reporters of blocking and cloned issues from a "Multi User" field called "Team"](#page-8-0)
- [Alternative implementation](#page-13-0)
- [Other examples of that functions](#page-15-0)
- [Related Usage Examples](#page-15-0)

### <span id="page-0-0"></span>Features used to implement the examples

- **[Copy parsed text to a field](https://apps.decadis.net/display/JWT/Copy+parsed+text+to+a+field)**
- **[Read fields from linked issues or sub-tasks](https://apps.decadis.net/display/JWT/Read+fields+from+linked+issues+or+sub-tasks)**

**Multi Valued fields** are fields that allow you to select more than one item:

- **Checkboxes**
- **Select List (multiple choices)**
- **User Picker (multiple users)**
- **Group Picker (multiple groups)**
- **Version Picker (multiple versions)**
- **Fixed versions**
- **Affected versions**
- **Labels**
- **Components**
- **Request Participants**
- **[Issue Picker](https://marketplace.atlassian.com/plugins/com.mizan.issuepicker)**
- **[Insight Asset Management for Jira'](https://marketplace.atlassian.com/plugins/com.riadalabs.jira.plugins.insight/server/overview)s Multi Select**

You can use operators + and - to **add** or **remove** lone or set of items from Multi Valued fields.

#### **Adding/Removing values from Current issue or Parent issue**

We use post-function **[Copy parsed text to a field](https://apps.decadis.net/display/JWT/Copy+parsed+text+to+a+field)** to compose the text with operators + and -, and copy it into a multi-valued field of **current issue** or **parent issue** (in the case of sub-tasks).

### **Adding/Removing values from other issues**

- To add or remove a single item or a set items from a multi-valued fields in **other issues (linked issues, sub-tasks, or issues returned by a JQL query)** different from current issue, we use any of the following post-functions:
	- **[Write field on linked issues or sub-tasks](https://apps.decadis.net/display/JWT/Write+field+on+linked+issues+or+sub-tasks) [Update issue fields](https://apps.decadis.net/display/JWT/Update+issue+fields)**

#### **Adding and removing values in a single post-function**

A string like + item\_1, item\_2, item\_3, - item\_4, item\_5 will **add** items **1, 2, 3** and **remove** items **4, 5**. You can also **inject field codes** in the string, and they will be **replaced by its corresponding values** when parsed by post-function at run time.

## <span id="page-0-1"></span>Example 1: Remove "Affects Version/s" from "Fix Version/s" in current issue

Since we are setting a field in current issue, we can do it in a single step using post-function **[Copy parsed text to a field](https://apps.decadis.net/display/JWT/Copy+parsed+text+to+a+field)** with the following configuration:

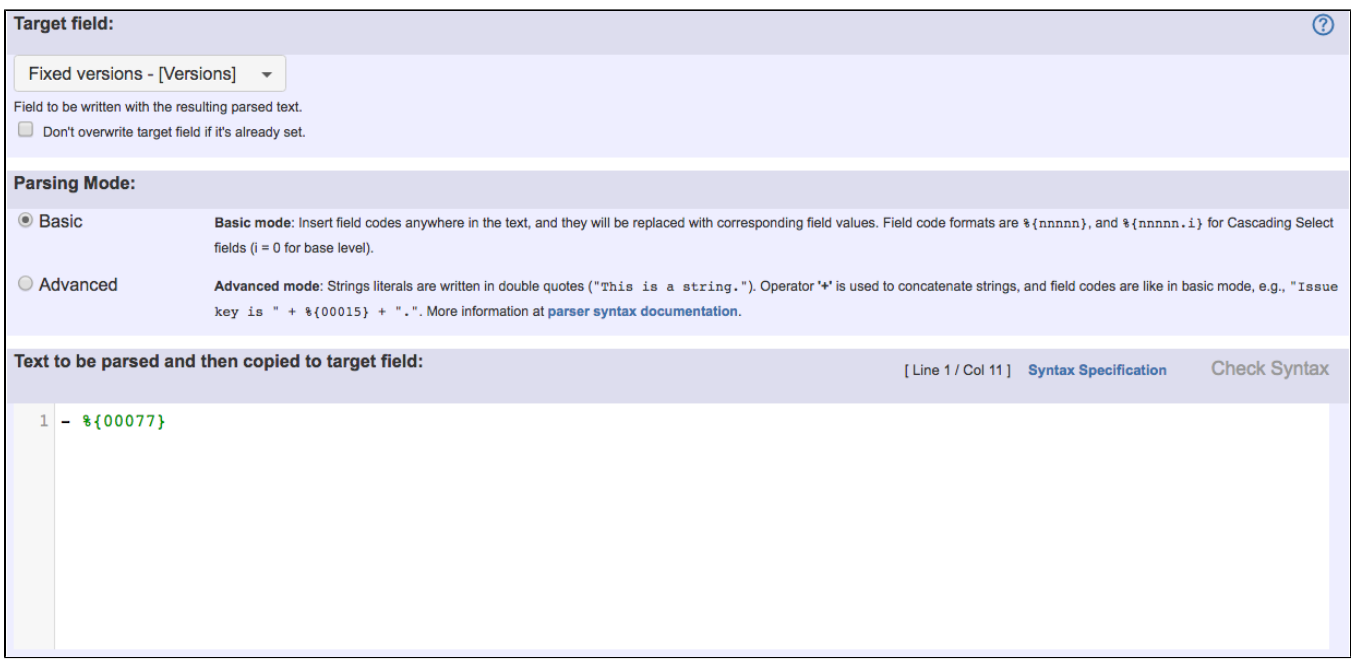

Text to be parsed is: **- %{00077}**

Note that:

 $\overline{a}$ 

**%{00077}** is field code for "**Affects Version/s**"

Once configured, the transition looks like this:

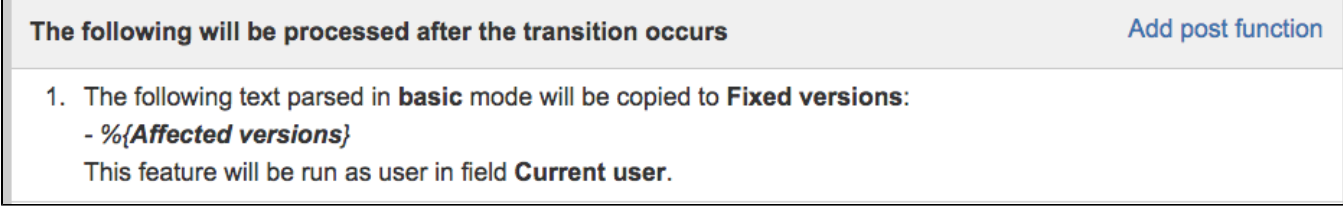

## <span id="page-1-0"></span>Example 2: Add components in sub-tasks to components in parent issue

We will explain 2 different configurations to implement this same behavior.

Use post-function **[Read fields from linked issues or sub-tasks](https://apps.decadis.net/display/JWT/Read+fields+from+linked+issues+or+sub-tasks)** to read **Components** from sub-tasks and write it into **Ephemeral string 1** virtual field:

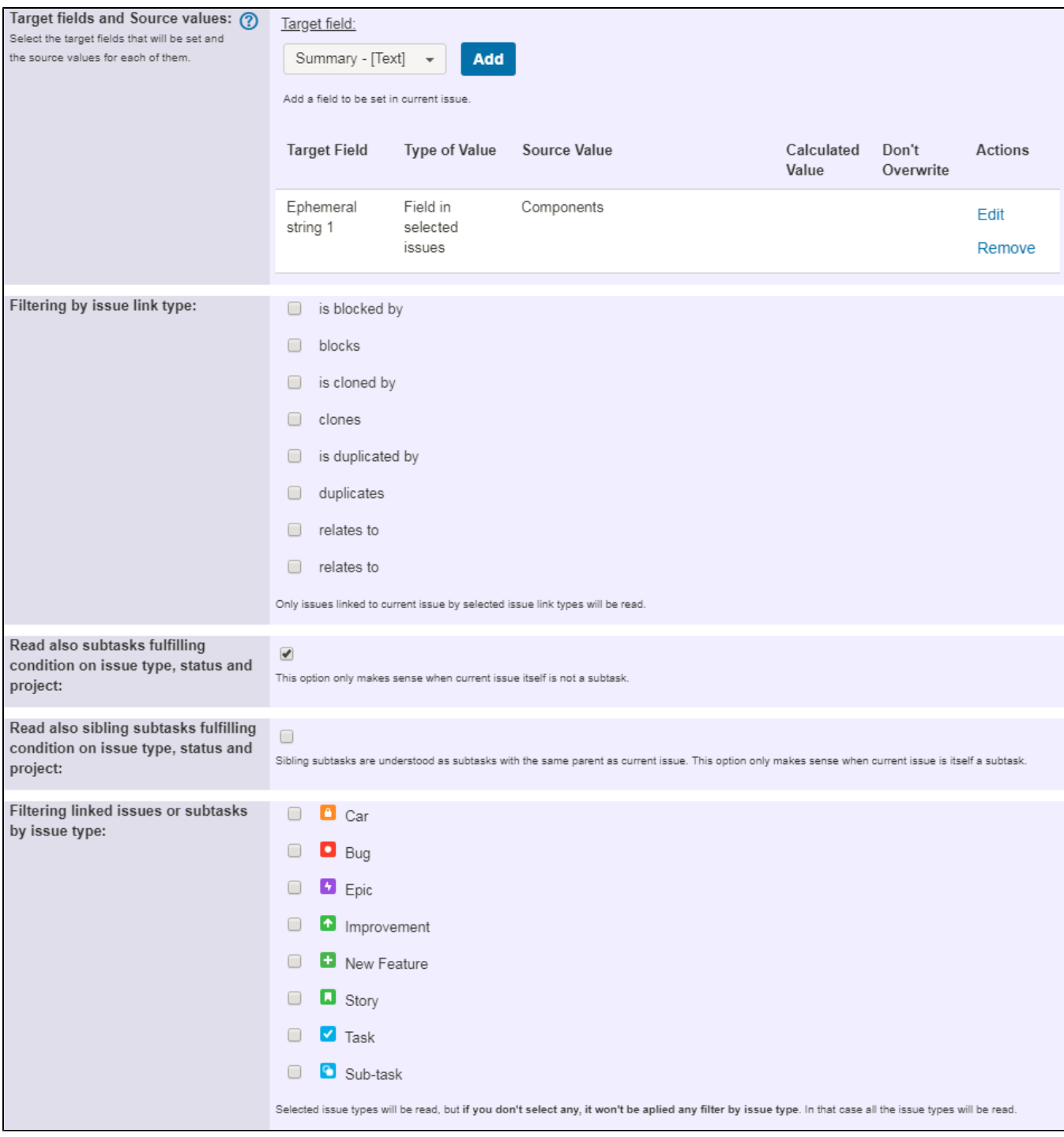

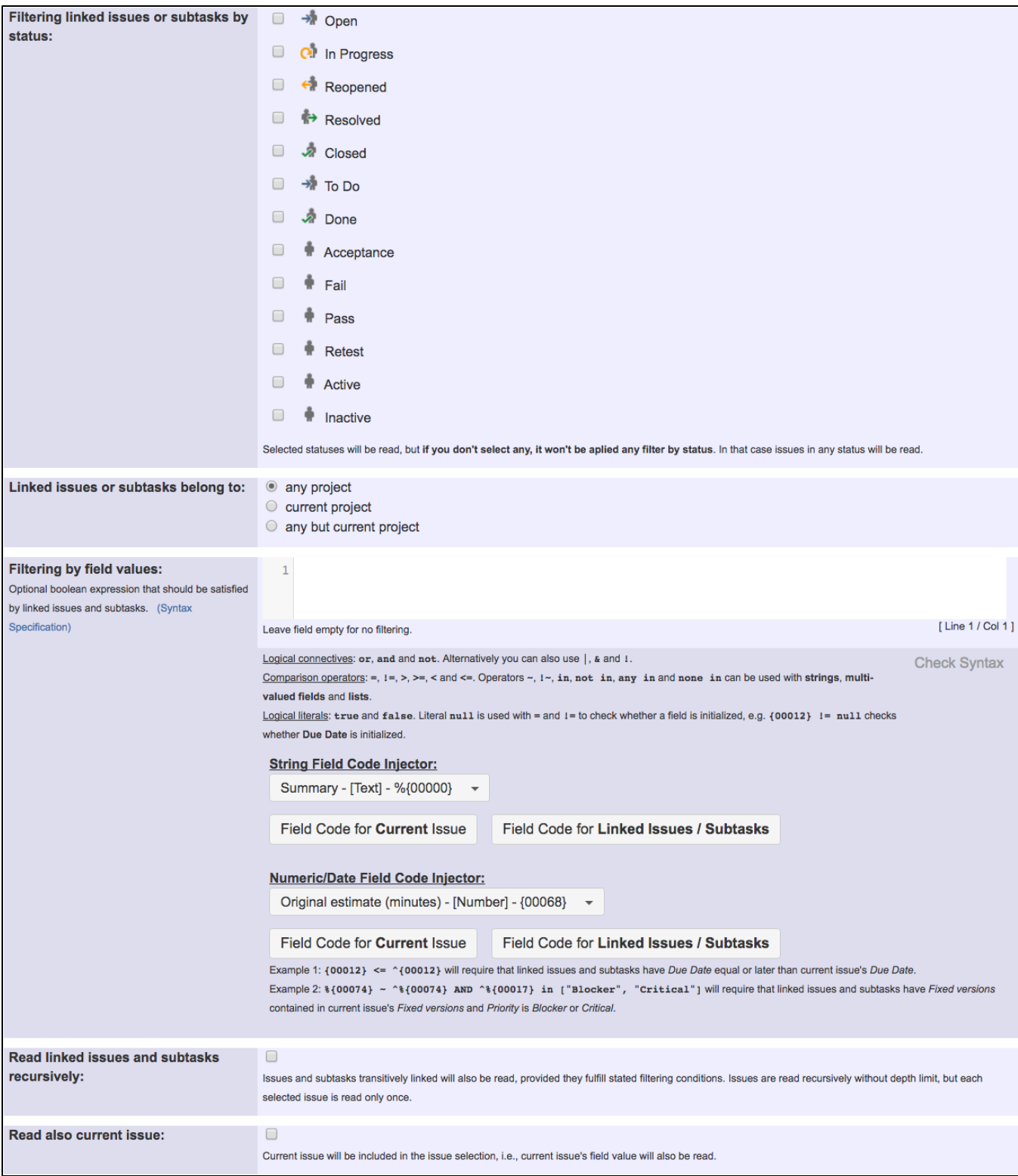

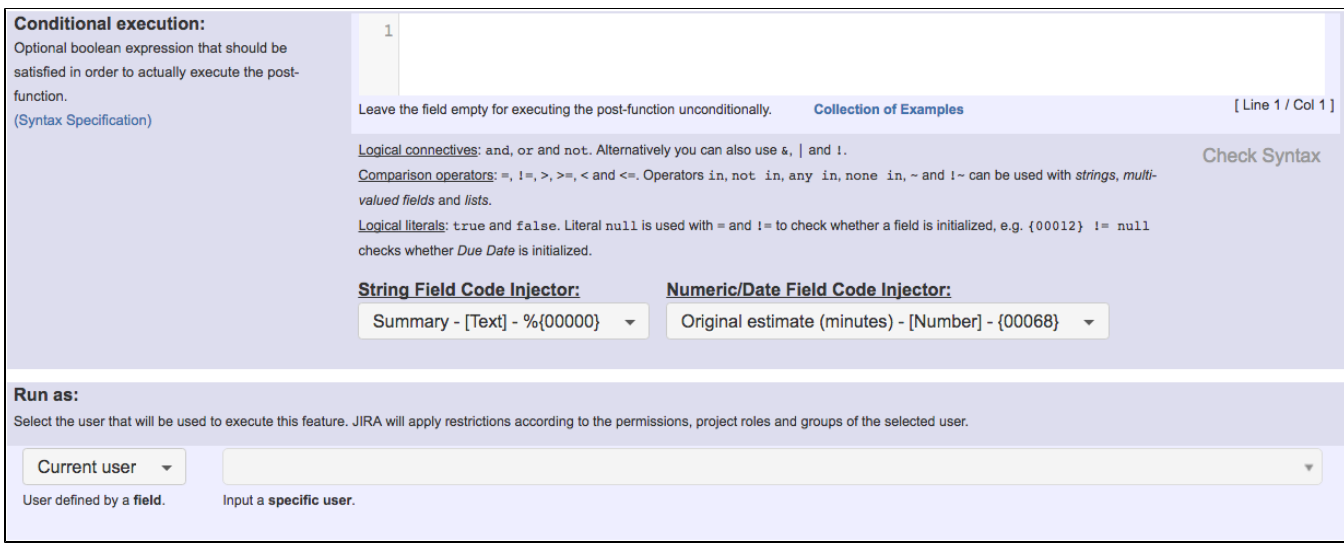

Use post-function **[Copy parsed text to a field](https://apps.decadis.net/display/JWT/Copy+parsed+text+to+a+field)** to compose string with operator + and **Components** of sub-tasks read in previous step and write it into main issue's field **Components**:

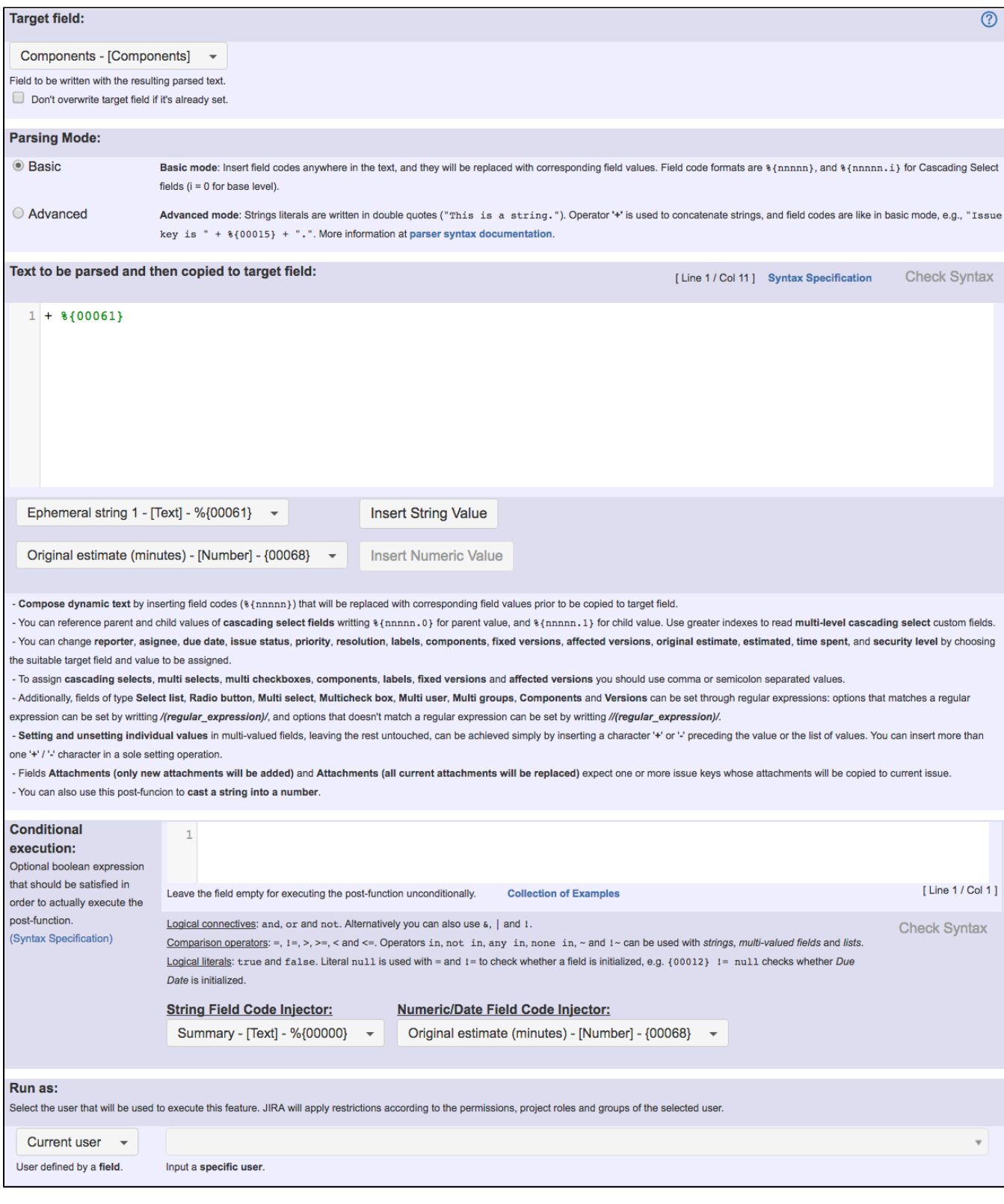

Text to be parsed is: **+ %{00061}**

Note that:

**%{00061}** is field code for "**Ephemeral string 1**"

Once configured, the transition looks like this:

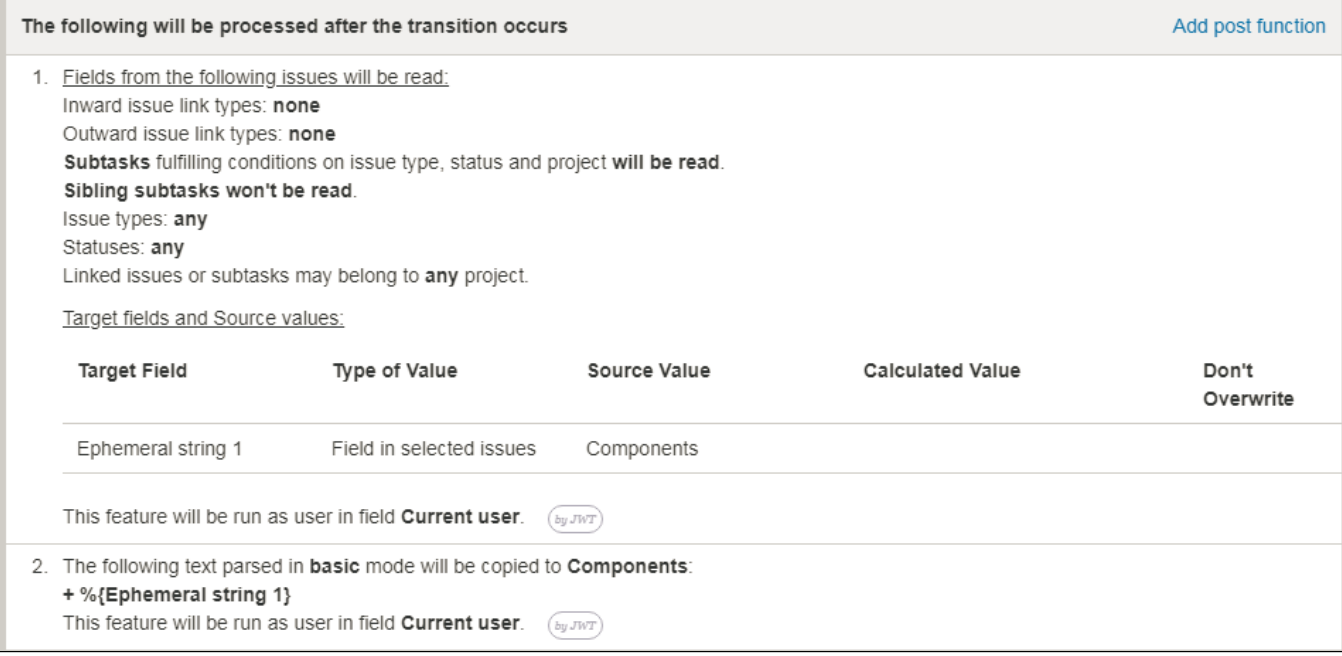

# <span id="page-6-0"></span>Alternative implementation

Using one single post-function, use post-function **[Copy parsed text to a field](https://apps.decadis.net/display/JWT/Copy+parsed+text+to+a+field)** with the following configuration:

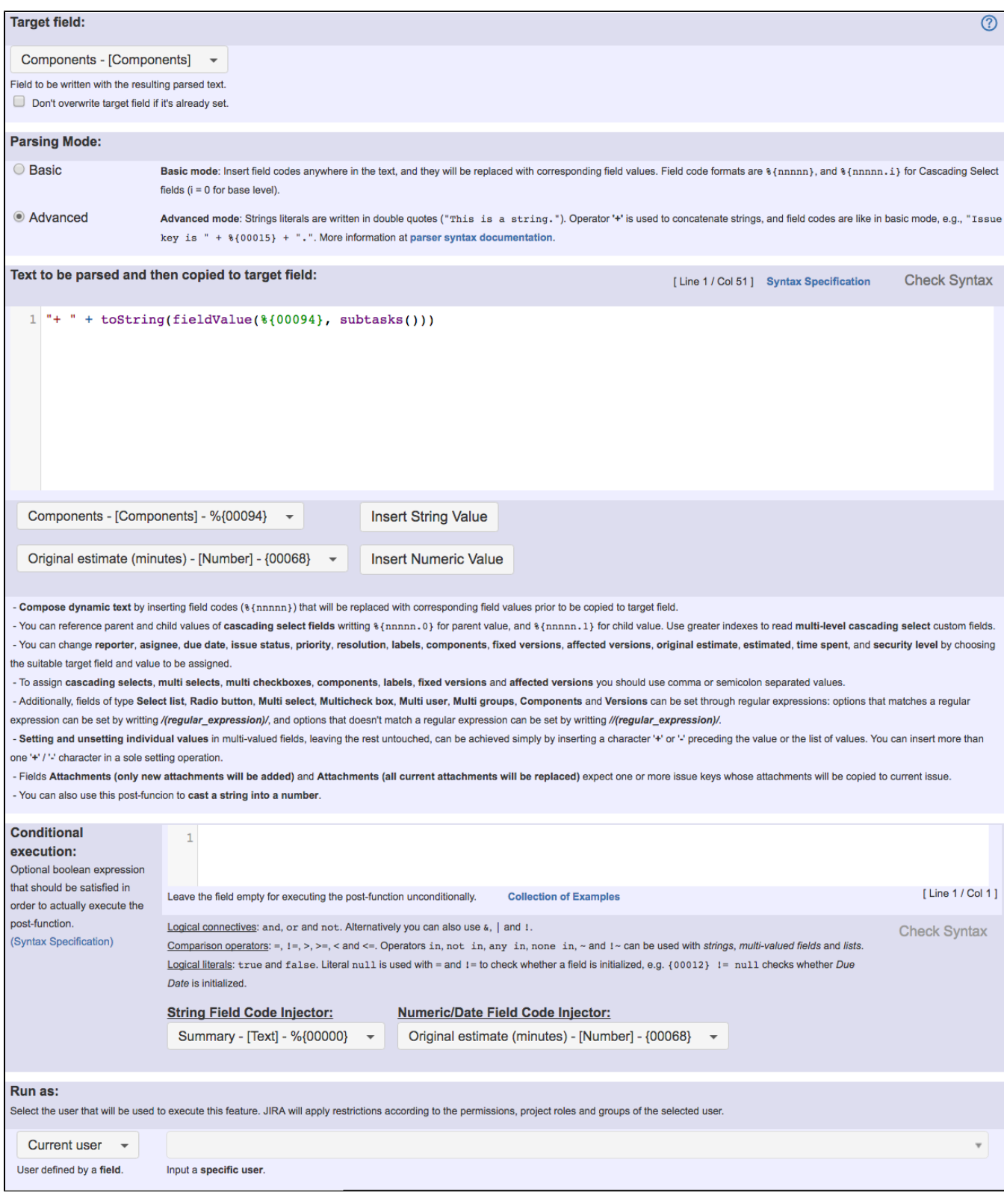

Text to be parsed: **"+ " + toString(fieldValue(%{00094}, subtasks()))**

Once configured, the transition looks like this:

The following will be processed after the transition occurs

Add post function

1. The following text parsed in advanced mode will be copied to Components: "+ " + toString(fieldValue( $\{\mathcal{E}(\text{components}\}, \text{subtasks}()$ )) This feature will be run as user in field Current user.  $\sqrt{b y JWT}$ 

### <span id="page-8-0"></span>Example 3: Remove reporters of blocking and cloned issues from a "Multi User" field called "Team"

We will explain 2 different configurations to implement this same behavior:

Use post-function **[Read fields from linked issues or sub-tasks](https://apps.decadis.net/display/JWT/Read+fields+from+linked+issues+or+sub-tasks)** to read field **Reporter** from linked issues and write it into **Ephemeral string 1**:

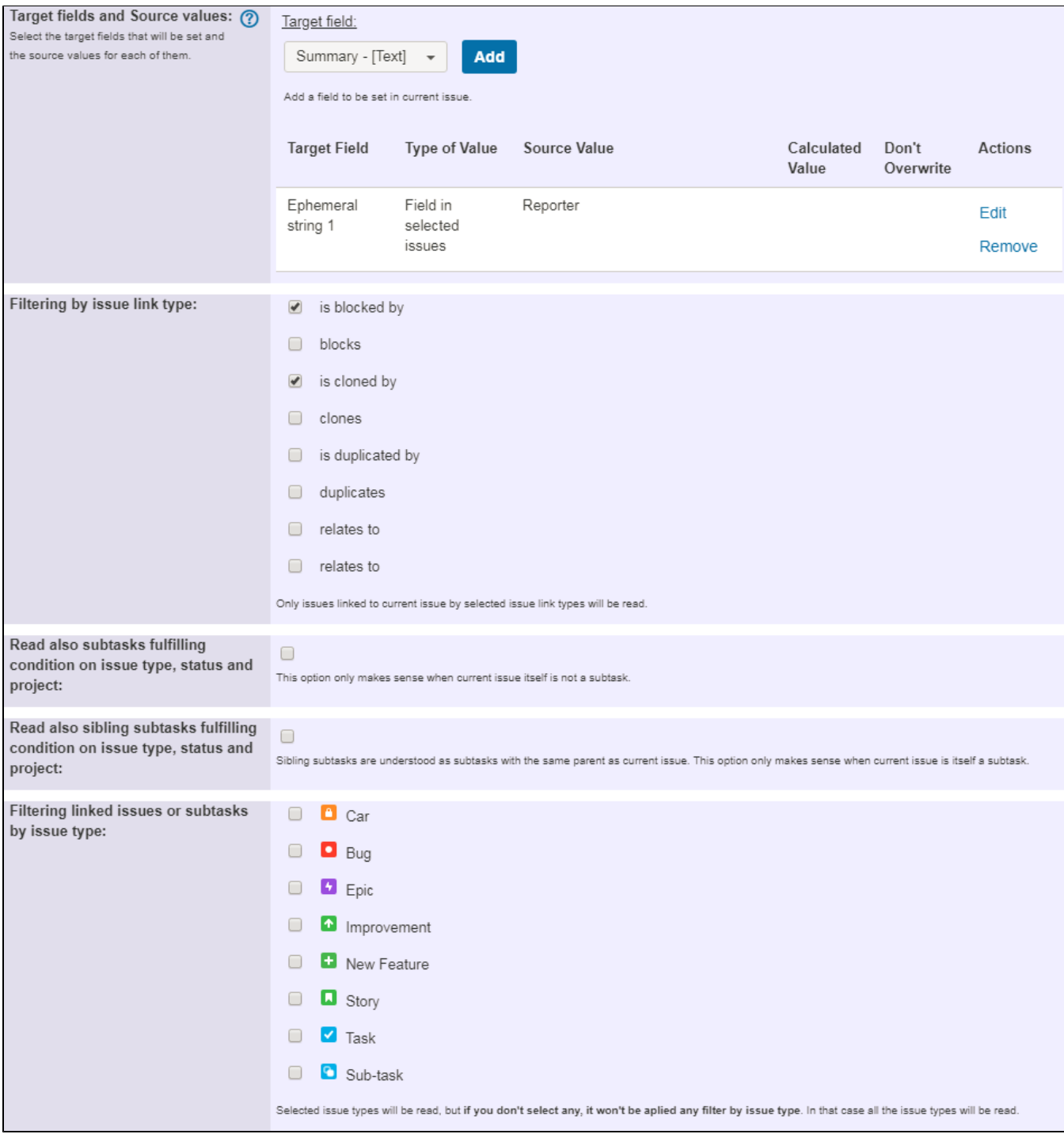

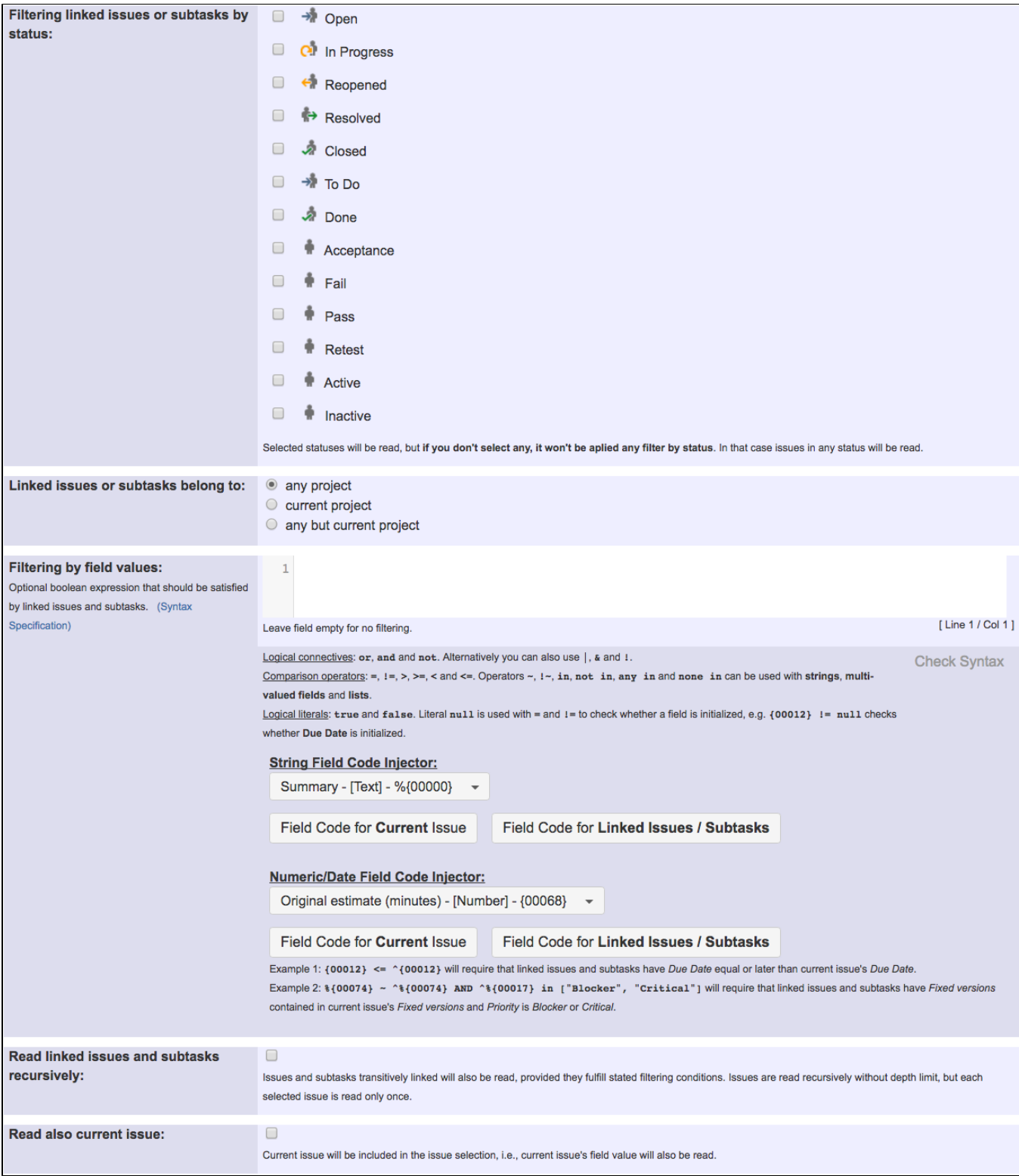

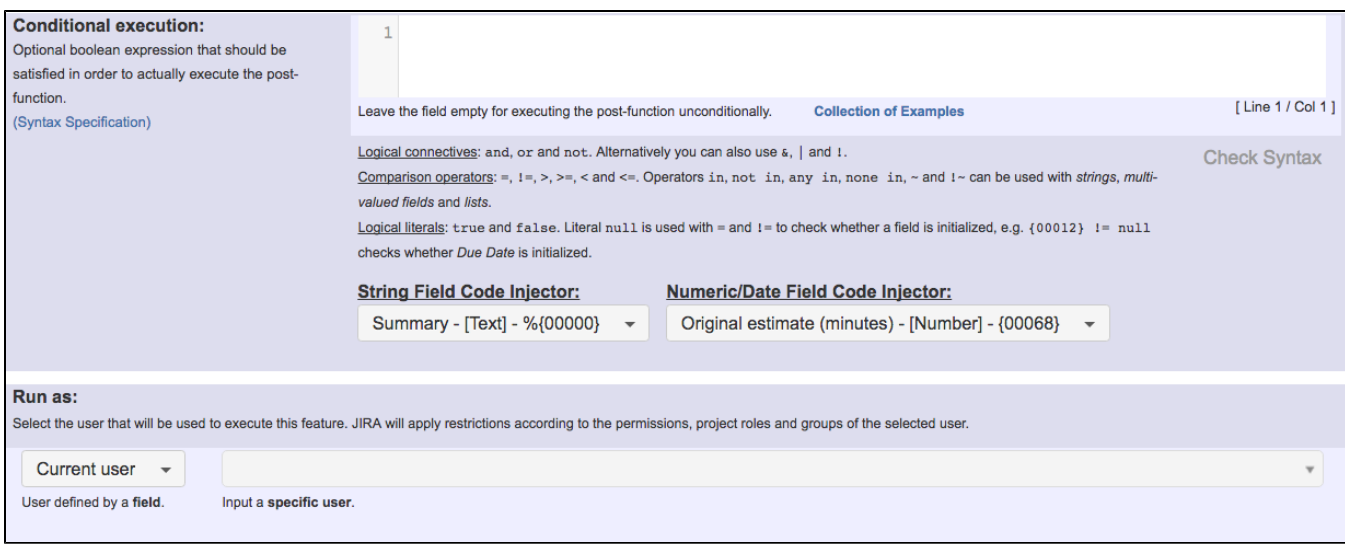

Use post-function **[Copy parsed text to a field](https://apps.decadis.net/display/JWT/Copy+parsed+text+to+a+field)** to compose string with operator - and **Reporter** previously read in step 1 and write it into Multi User field **Team**:

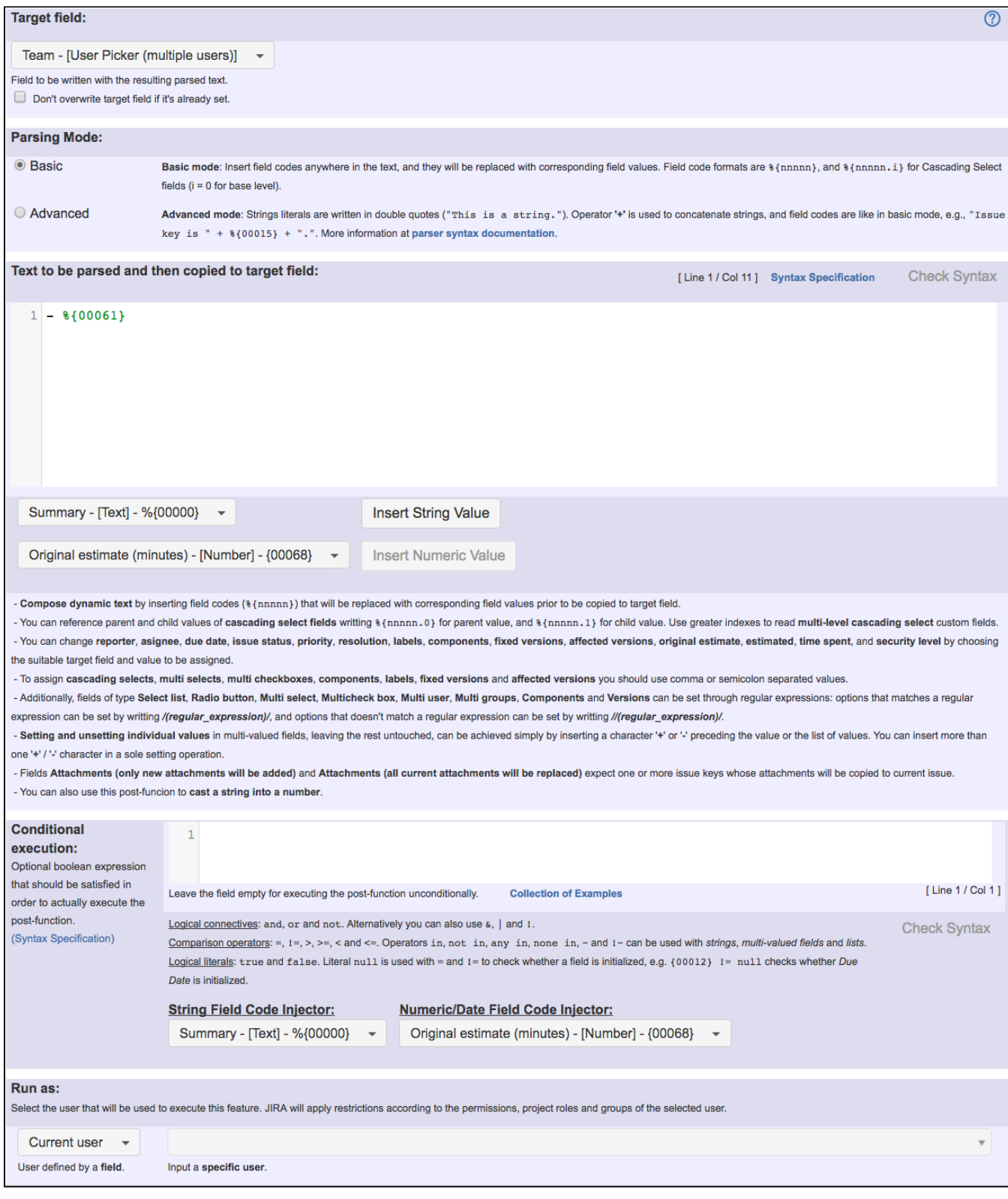

Text to be parsed is: **- %{00061}**

Note that:

**%{00061}** is field code for "**Ephemeral string 1**"

Once configured, the transition looks like this:

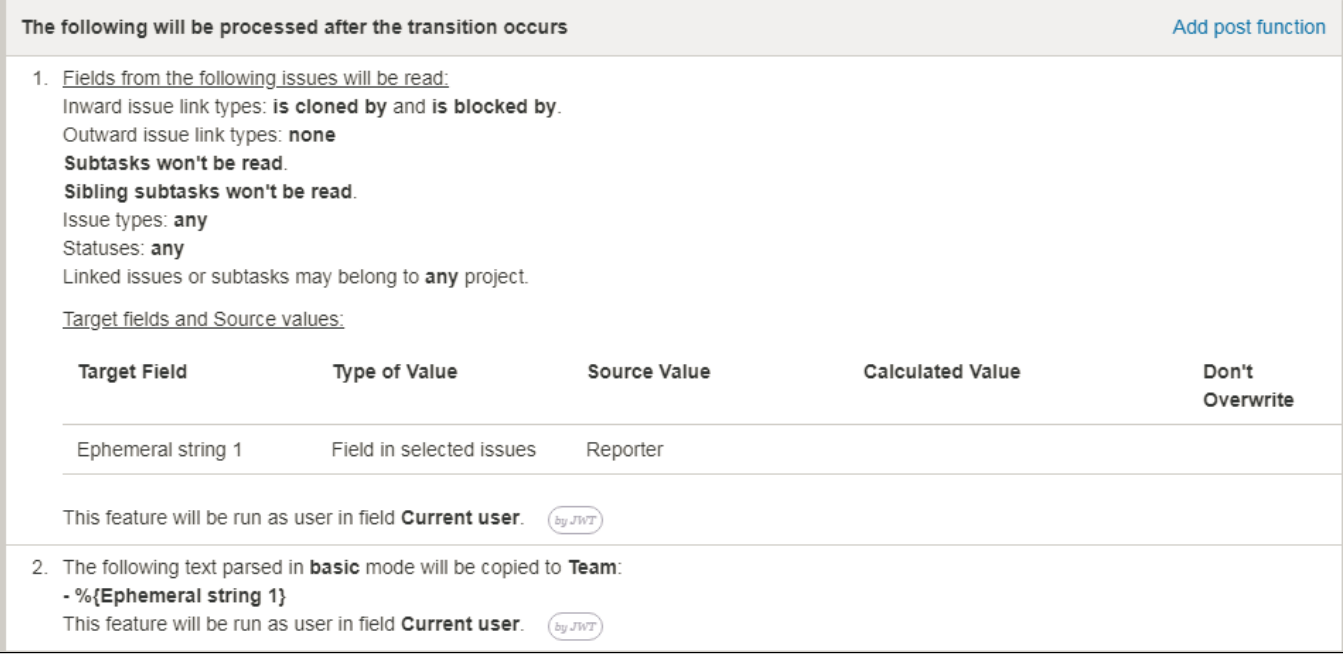

## <span id="page-13-0"></span>Alternative implementation

Using one single post-function,use post-function **[Copy parsed text to a field](https://apps.decadis.net/display/JWT/Copy+parsed+text+to+a+field)** with the following configuration:

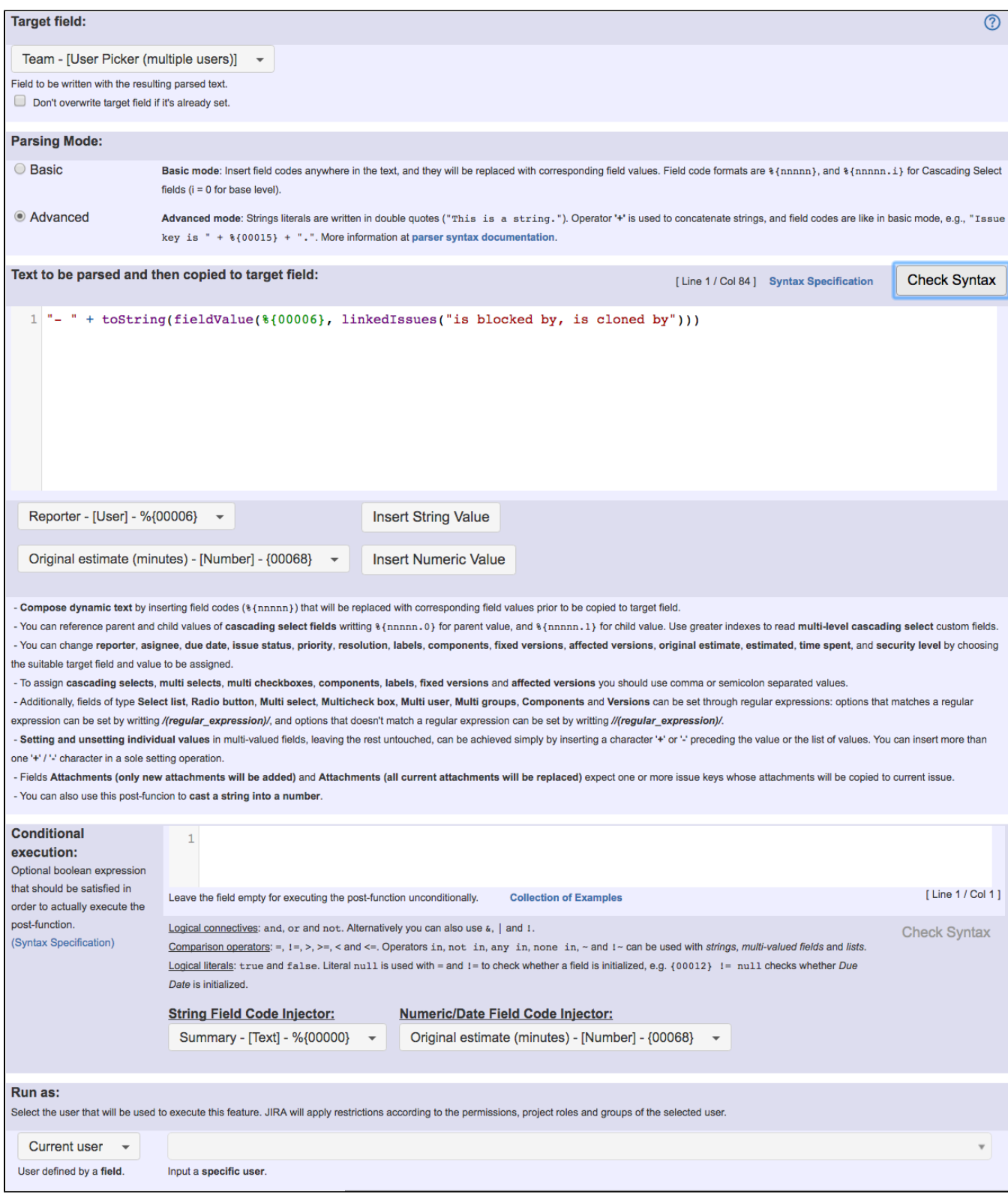

Text to be parsed: **"- " + toString(fieldValue(%{00006}, linkedIssues("is blocked by, is cloned by")))**

Once configured, the transition looks like this:

### The following will be processed after the transition occurs

Add post function

- 1. The following text parsed in advanced mode will be copied to Team:
- "- " + toString(fieldValue(%{Reporter}, linkedIssues("is blocked by, is cloned by"))) This feature will be run as user in field Current user.  $\omega_{\text{UVT}}$

## <span id="page-15-0"></span>Other examples of that functions

### **[Read fields from linked issues or sub-tasks](https://apps.decadis.net/display/JWT/Read+fields+from+linked+issues+or+sub-tasks)**

Page: [Add all assignees of certain sub-task types to a "Multi-User](https://apps.decadis.net/pages/viewpage.action?pageId=1803504)  [Picker" custom field](https://apps.decadis.net/pages/viewpage.action?pageId=1803504)

Page: [Add and remove a single or a set of items from multi valued fields](#page-0-2) Page: [Copy "Due date" into a date type custom field in a linked issue if](https://apps.decadis.net/pages/viewpage.action?pageId=1803519)  [it's greater than current issue's "Due date"](https://apps.decadis.net/pages/viewpage.action?pageId=1803519)

Page: [Copy attachments from one issue to another](https://apps.decadis.net/display/JWT/Copy+attachments+from+one+issue+to+another)

Page: [Make an issue inherit highest priority among those of linked issues](https://apps.decadis.net/display/JWT/Make+an+issue+inherit+highest+priority+among+those+of+linked+issues) Page: [Propagate highest priority from blocked issues to blocking issues](https://apps.decadis.net/display/JWT/Propagate+highest+priority+from+blocked+issues+to+blocking+issues) Page: [Sum sub-task's "Time Spent" \(work logs\) and add it to a certain](https://apps.decadis.net/pages/viewpage.action?pageId=1803528)  [linked issue](https://apps.decadis.net/pages/viewpage.action?pageId=1803528)

#### **[Copy parsed text to a field](https://apps.decadis.net/display/JWT/Copy+parsed+text+to+a+field)**

Page: [Add all assignees of certain sub-task types to a "Multi-User](https://apps.decadis.net/pages/viewpage.action?pageId=1803504)  [Picker" custom field](https://apps.decadis.net/pages/viewpage.action?pageId=1803504)

Page: [Add and remove a single or a set of items from multi valued fields](#page-0-2) Page: [Add current user to comment](https://apps.decadis.net/display/JWT/Add+current+user+to+comment)

Page: [Add or remove request participants](https://apps.decadis.net/display/JWT/Add+or+remove+request+participants)

Page: [Add watchers from a part of the issue summary: "Summary\\_text](https://apps.decadis.net/pages/viewpage.action?pageId=1803623)  watcher1, watcher2, watcher3, ..

Page: [Assign issue based on the value of a Cascading Select custom](https://apps.decadis.net/display/JWT/Assign+issue+based+on+the+value+of+a+Cascading+Select+custom+field)  [field](https://apps.decadis.net/display/JWT/Assign+issue+based+on+the+value+of+a+Cascading+Select+custom+field)

Page: [Assign issue to last user who executed a certain transition in the](https://apps.decadis.net/display/JWT/Assign+issue+to+last+user+who+executed+a+certain+transition+in+the+workflow)  [workflow](https://apps.decadis.net/display/JWT/Assign+issue+to+last+user+who+executed+a+certain+transition+in+the+workflow)

Page: [Automatically close resolved sub-tasks when parent issue is](https://apps.decadis.net/display/JWT/Automatically+close+resolved+sub-tasks+when+parent+issue+is+closed)  [closed](https://apps.decadis.net/display/JWT/Automatically+close+resolved+sub-tasks+when+parent+issue+is+closed)

Page: [Automatically reopen parent issue when one of its sub-tasks is](https://apps.decadis.net/display/JWT/Automatically+reopen+parent+issue+when+one+of+its+sub-tasks+is+reopened)  [reopened](https://apps.decadis.net/display/JWT/Automatically+reopen+parent+issue+when+one+of+its+sub-tasks+is+reopened)

Page: [Calculate the time elapsed between 2 transition executions](https://apps.decadis.net/display/JWT/Calculate+the+time+elapsed+between+2+transition+executions)

Page: [Close parent issue when all sub-tasks are closed](https://apps.decadis.net/display/JWT/Close+parent+issue+when+all+sub-tasks+are+closed)

Page: [Combine the values of several Multi-User picker fields](https://apps.decadis.net/display/JWT/Combine+the+values+of+several+Multi-User+picker+fields) Page: [Compose a parsed text including the "full name" or a user](https://apps.decadis.net/pages/viewpage.action?pageId=1803242) 

[selected in a User Picker custom field](https://apps.decadis.net/pages/viewpage.action?pageId=1803242)

Page: [Compose dynamic text by inserting field values in a text template](https://apps.decadis.net/display/JWT/Compose+dynamic+text+by+inserting+field+values+in+a+text+template) Page: [Copy issue labels to a custom field](https://apps.decadis.net/display/JWT/Copy+issue+labels+to+a+custom+field)

Page: [Copy the value of a user property into a user picker](https://apps.decadis.net/display/JWT/Copy+the+value+of+a+user+property+into+a+user+picker)

Page: [Create a comment in sub-tasks when parent transitions](https://apps.decadis.net/display/JWT/Create+a+comment+in+sub-tasks+when+parent+transitions)

Page: [Execute transition in epic](https://apps.decadis.net/display/JWT/Execute+transition+in+epic)

Page: [Getting the number of selected values in a custom field of type](https://apps.decadis.net/display/JWT/Getting+the+number+of+selected+values+in+a+custom+field+of+type+Multi+Select)  [Multi Select](https://apps.decadis.net/display/JWT/Getting+the+number+of+selected+values+in+a+custom+field+of+type+Multi+Select)

Page: [Limit the number of hours a user can log per day](https://apps.decadis.net/display/JWT/Limit+the+number+of+hours+a+user+can+log+per+day)

Page: [Make a sub-task's status match parent issue's current status on](https://apps.decadis.net/display/JWT/Make+a+sub-task%27s+status+match+parent+issue%27s+current+status+on+creation)  [creation](https://apps.decadis.net/display/JWT/Make+a+sub-task%27s+status+match+parent+issue%27s+current+status+on+creation)

Page: [Make parent issue progress through its workflow](https://apps.decadis.net/display/JWT/Make+parent+issue+progress+through+its+workflow)

Page: [Moving story to "In Progress" when one of its sub-tasks is moved](https://apps.decadis.net/pages/viewpage.action?pageId=1803271)  [to "In Progress"](https://apps.decadis.net/pages/viewpage.action?pageId=1803271)

Page: [Moving story to "Ready for QA" once all its sub-tasks are in](https://apps.decadis.net/pages/viewpage.action?pageId=1803269)  ["Ready for QA" status](https://apps.decadis.net/pages/viewpage.action?pageId=1803269)

Page: [Parse Email adresses to watchers list](https://apps.decadis.net/display/JWT/Parse+Email+adresses+to+watchers+list)

Page: [Parsing text from last comment and appending it to issue's](https://apps.decadis.net/display/JWT/Parsing+text+from+last+comment+and+appending+it+to+issue%27s+summary)  [summary](https://apps.decadis.net/display/JWT/Parsing+text+from+last+comment+and+appending+it+to+issue%27s+summary)

Page: [Remove versions selected in a version picker custom field](https://apps.decadis.net/display/JWT/Remove+versions+selected+in+a+version+picker+custom+field)

Page: [Replace certain issue link types with different ones](https://apps.decadis.net/display/JWT/Replace+certain+issue+link+types+with+different+ones)

Page: [Restrict parent issue from closing if it has sub-tasks that were](https://apps.decadis.net/display/JWT/Restrict+parent+issue+from+closing+if+it+has+sub-tasks+that+were+created+during+a+given+parent+issue+status)  [created during a given parent issue status](https://apps.decadis.net/display/JWT/Restrict+parent+issue+from+closing+if+it+has+sub-tasks+that+were+created+during+a+given+parent+issue+status)

Page: [Set a Select or Multi-Select field using regular expression to](https://apps.decadis.net/display/JWT/Set+a+Select+or+Multi-Select+field+using+regular+expression+to+express+the+values+to+be+assigned)  [express the values to be assigned](https://apps.decadis.net/display/JWT/Set+a+Select+or+Multi-Select+field+using+regular+expression+to+express+the+values+to+be+assigned)

Page: [Set assignee depending on issue type](https://apps.decadis.net/display/JWT/Set+assignee+depending+on+issue+type)

Page: [Set field depending on time passed since issue creation](https://apps.decadis.net/display/JWT/Set+field+depending+on+time+passed+since+issue+creation)

### Related Usage Examples

- [Add and remove a single or a set of items from multi valued](#page-0-2)  [fields](#page-0-2)
	- <sup>o</sup> [example](https://apps.decadis.net/label/example)
	- <sup>o</sup> [post-function](https://apps.decadis.net/label/post-function)
	- o [custom-field](https://apps.decadis.net/label/custom-field)
	- <sup>o</sup> [issue-links](https://apps.decadis.net/label/issue-links)
	- [sub-task](https://apps.decadis.net/label/sub-task)
- [Prevent transitioning when there is a blocking issue](https://apps.decadis.net/display/JWT/Prevent+transitioning+when+there+is+a+blocking+issue)
	- o [example](https://apps.decadis.net/label/example)
	- [validator](https://apps.decadis.net/label/validator)
	- <sup>o</sup> [issue-links](https://apps.decadis.net/label/issue-links)
	- [sub-task](https://apps.decadis.net/label/sub-task)
	- <sup>o</sup> [transition](https://apps.decadis.net/label/transition)
- [Make linked issues, sub-tasks and JQL selected issues](https://apps.decadis.net/display/JWT/Make+linked+issues%2C+sub-tasks+and+JQL+selected+issues+progress+through+its+workflows)  [progress through its workflows](https://apps.decadis.net/display/JWT/Make+linked+issues%2C+sub-tasks+and+JQL+selected+issues+progress+through+its+workflows)
	- <sup>o</sup> [example](https://apps.decadis.net/label/example)
	- $\circ$  [condition](https://apps.decadis.net/label/condition)
	- o [validator](https://apps.decadis.net/label/validator)
	- o [post-function](https://apps.decadis.net/label/post-function)
	- $\circ$  [issue-links](https://apps.decadis.net/label/issue-links)
	- $\circ$  [sub-task](https://apps.decadis.net/label/sub-task)
	- <sup>o</sup> [transition](https://apps.decadis.net/label/transition)
- [Sum "Time Spent" in all sub-tasks of issues linked with issue](https://apps.decadis.net/pages/viewpage.action?pageId=1803565)  [link types "LinkA", "LinkB", "LinkC"](https://apps.decadis.net/pages/viewpage.action?pageId=1803565)
	- o [example](https://apps.decadis.net/label/example)
	- <sup>o</sup> [post-function](https://apps.decadis.net/label/post-function)
	- [issue-links](https://apps.decadis.net/label/issue-links)
	- <sup>o</sup> [sub-task](https://apps.decadis.net/label/sub-task)
	- [work-log](https://apps.decadis.net/label/work-log)
- [Sum sub-task's "Time Spent" \(work logs\) and add it to a certain](https://apps.decadis.net/pages/viewpage.action?pageId=1803528)  [linked issue](https://apps.decadis.net/pages/viewpage.action?pageId=1803528)
	- <sup>o</sup> [example](https://apps.decadis.net/label/example)
	- <sup>o</sup> [post-function](https://apps.decadis.net/label/post-function)
	- o [issue-links](https://apps.decadis.net/label/issue-links)
	- [sub-task](https://apps.decadis.net/label/sub-task)
	- [work-log](https://apps.decadis.net/label/work-log)
- Copy "Due date" into a date type custom field in a linked issue [if it's greater than current issue's "Due date"](https://apps.decadis.net/pages/viewpage.action?pageId=1803519)
	- $\circ$  [example](https://apps.decadis.net/label/example)
	- o [post-function](https://apps.decadis.net/label/post-function)
	- $\circ$  [custom-field](https://apps.decadis.net/label/custom-field)
	- [issue-links](https://apps.decadis.net/label/issue-links)
- [Create a dynamic set of sub-tasks based on checkbox](https://apps.decadis.net/display/JWT/Create+a+dynamic+set+of+sub-tasks+based+on+checkbox+selection+with+unique+summaries)  [selection with unique summaries](https://apps.decadis.net/display/JWT/Create+a+dynamic+set+of+sub-tasks+based+on+checkbox+selection+with+unique+summaries)
	- o [example](https://apps.decadis.net/label/example)
	- <sup>o</sup> [post-function](https://apps.decadis.net/label/post-function)
	- <sup>o</sup> [custom-field](https://apps.decadis.net/label/custom-field)
	- <sup>o</sup> [sub-task](https://apps.decadis.net/label/sub-task)
	-
- [Add all assignees of certain sub-task types to a "Multi-User](https://apps.decadis.net/pages/viewpage.action?pageId=1803504)  [Picker" custom field](https://apps.decadis.net/pages/viewpage.action?pageId=1803504)
	- <sup>o</sup> [example](https://apps.decadis.net/label/example)
	- <sup>o</sup> [post-function](https://apps.decadis.net/label/post-function)
	- <sup>o</sup> [custom-field](https://apps.decadis.net/label/custom-field)
	- <sup>o</sup> [sub-task](https://apps.decadis.net/label/sub-task)
- [Update Cascading Select custom field with a value of the field](https://apps.decadis.net/display/JWT/Update+Cascading+Select+custom+field+with+a+value+of+the+field+in+parent+issue)  [in parent issue](https://apps.decadis.net/display/JWT/Update+Cascading+Select+custom+field+with+a+value+of+the+field+in+parent+issue)
	- <sup>o</sup> [example](https://apps.decadis.net/label/example)
	- <sup>o</sup> [post-function](https://apps.decadis.net/label/post-function) [custom-field](https://apps.decadis.net/label/custom-field)
	-
	- o [sub-task](https://apps.decadis.net/label/sub-task)
- [Create a sub-task for each user selected in a Multi-User Picker](https://apps.decadis.net/display/JWT/Create+a+sub-task+for+each+user+selected+in+a+Multi-User+Picker)
	- <sup>o</sup> [example](https://apps.decadis.net/label/example) [post-function](https://apps.decadis.net/label/post-function)

Page: Set priority for issues that have been in a certain status for longer [than 24 hours](https://apps.decadis.net/display/JWT/Set+priority+for+issues+that+have+been+in+a+certain+status+for+longer+than+24+hours)

Page: [Set security level based on groups and project roles the reporter](https://apps.decadis.net/display/JWT/Set+security+level+based+on+groups+and+project+roles+the+reporter+or+creator+are+in)  [or creator are in](https://apps.decadis.net/display/JWT/Set+security+level+based+on+groups+and+project+roles+the+reporter+or+creator+are+in)

Page: [Transition linked issues in currently active sprint](https://apps.decadis.net/display/JWT/Transition+linked+issues+in+currently+active+sprint)

Page: [Transition only a sub-task among several ones](https://apps.decadis.net/display/JWT/Transition+only+a+sub-task+among+several+ones)

Page: [Transition parent issue only when certain issue sub-task types](https://apps.decadis.net/display/JWT/Transition+parent+issue+only+when+certain+issue+sub-task+types+are+done)  [are done](https://apps.decadis.net/display/JWT/Transition+parent+issue+only+when+certain+issue+sub-task+types+are+done)

Page: [Update Cascading Select custom field with a value of the field in](https://apps.decadis.net/display/JWT/Update+Cascading+Select+custom+field+with+a+value+of+the+field+in+parent+issue)  [parent issue](https://apps.decadis.net/display/JWT/Update+Cascading+Select+custom+field+with+a+value+of+the+field+in+parent+issue)

Page: [Update checkboxes custom field if a file has been attached during](https://apps.decadis.net/display/JWT/Update+checkboxes+custom+field+if+a+file+has+been+attached+during+a+transition)  [a transition](https://apps.decadis.net/display/JWT/Update+checkboxes+custom+field+if+a+file+has+been+attached+during+a+transition)

Page: [Validation on issue attachments](https://apps.decadis.net/display/JWT/Validation+on+issue+attachments)

Page: [Validation on MIME types of issue attachments](https://apps.decadis.net/display/JWT/Validation+on+MIME+types+of+issue+attachments)

Page: [Writing a comment to blocked issues when blocking issues are](https://apps.decadis.net/display/JWT/Writing+a+comment+to+blocked+issues+when+blocking+issues+are+resolved)  [resolved](https://apps.decadis.net/display/JWT/Writing+a+comment+to+blocked+issues+when+blocking+issues+are+resolved)

- <sup>o</sup> [custom-field](https://apps.decadis.net/label/custom-field)
- <sup>o</sup> [sub-task](https://apps.decadis.net/label/sub-task)
- [Validate only issue links created in transition screen](https://apps.decadis.net/display/JWT/Validate+only+issue+links+created+in+transition+screen)
	- o [example](https://apps.decadis.net/label/example)
	- [validator](https://apps.decadis.net/label/validator)
	- <sup>o</sup> [issue-links](https://apps.decadis.net/label/issue-links)
- [Require issue link when resolving as duplicate](https://apps.decadis.net/display/JWT/Require+issue+link+when+resolving+as+duplicate)
	- <sup>o</sup> [example](https://apps.decadis.net/label/example)
	- <sup>o</sup> [validator](https://apps.decadis.net/label/validator)
	- $\circ$  [issue-links](https://apps.decadis.net/label/issue-links)
- [Ensure that all issues linked with a certain issue link type have](https://apps.decadis.net/pages/viewpage.action?pageId=1803841)  ["Due Date" field set](https://apps.decadis.net/pages/viewpage.action?pageId=1803841)
	- <sup>o</sup> [example](https://apps.decadis.net/label/example)
	- <sup>o</sup> [validator](https://apps.decadis.net/label/validator) [issue-links](https://apps.decadis.net/label/issue-links)
	-
- [Block an epic's transition depending on linked issues status](https://apps.decadis.net/display/JWT/Block+an+epic%27s+transition+depending+on+linked+issues+status+and+due+date)  [and due date](https://apps.decadis.net/display/JWT/Block+an+epic%27s+transition+depending+on+linked+issues+status+and+due+date)
	- <sup>o</sup> [example](https://apps.decadis.net/label/example)
	- <sup>o</sup> [validator](https://apps.decadis.net/label/validator)
	- <sup>o</sup> [issue-links](https://apps.decadis.net/label/issue-links)
	- $\circ$  [transition](https://apps.decadis.net/label/transition)
- [Writing a comment to blocked issues when blocking issues are](https://apps.decadis.net/display/JWT/Writing+a+comment+to+blocked+issues+when+blocking+issues+are+resolved)  [resolved](https://apps.decadis.net/display/JWT/Writing+a+comment+to+blocked+issues+when+blocking+issues+are+resolved)
	- $\circ$  [example](https://apps.decadis.net/label/example)
		- [post-function](https://apps.decadis.net/label/post-function)
		- [issue-links](https://apps.decadis.net/label/issue-links)